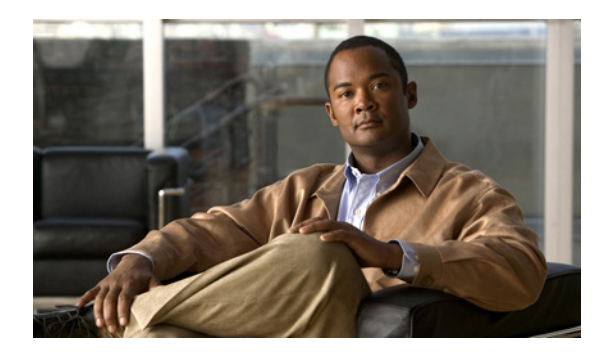

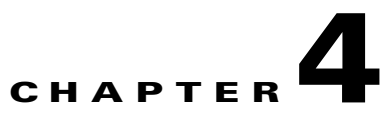

# **Troubleshooting**

**Revised: June 13, 2011, OL-24180-01**

# **Introduction**

This chapter provides details for troubleshooting SNMP Real-time monitoring using Cisco SCE.

- **•** [Error Message When Viewing a Report, page 4-2](#page-1-0)
- **•** [Reports Missing Data, page 4-4](#page-3-0)

## <span id="page-1-0"></span>**Error Message When Viewing a Report**

#### **Problem**

Apparent Error Message: viewing a report returns with an error message.

Error opening <RRD archive name>.rrd: No such file or directory

#### **Cause and Solution**

MRTG did not create RRD DB files. Verify that your <RTM Folder>/sce\_<SCE IP> does not contain \*.rrd files.

There are two possible reasons that MRTG did not create the RRD DB files:

- **1.** MRTG execution failed and you should check that the following settings are correct:
	- **a.** Verify the SCE is accessible, for example ping.
	- **b.** Verify that the SCE SNMP agent is enabled.
	- **c.** Verify that the SCE community string is configured correctly in the RTM user configuration file.
	- **d.** Verify that the RTM directory is configured correctly in the user configuration file. The path cannot contain white space.

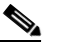

**Note** Use slash or '\\' as the path delimiter.

**e.** Verify the RRDTool bin directory is configured correctly in the user configuration file.

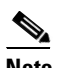

**Note** Use slash or '\\' as the path delimiter.

**f.** Run MRTG from a command prompt and verify that it completes with no errors:

perl <MRTG bin folder>/mrtg<RTM folder>/mrtg-cfg/<SCE address>\_scabb\_mrtg.cfg

- **2.** Cron did not invoke MRTG.
	- **a.** Verify cron is configured correctly—Check that the MRTG invocation command for the specific SCE platform is correct.
	- **b.** If using PyCron, try running MRTG from PyCron GUI and verify that it completes with return code 0

#### **Problem**

Apparent Error Message: viewing a report returns with an error message The server encountered an internal error or misconfiguration and was unable to complete your request.

### **Cause**

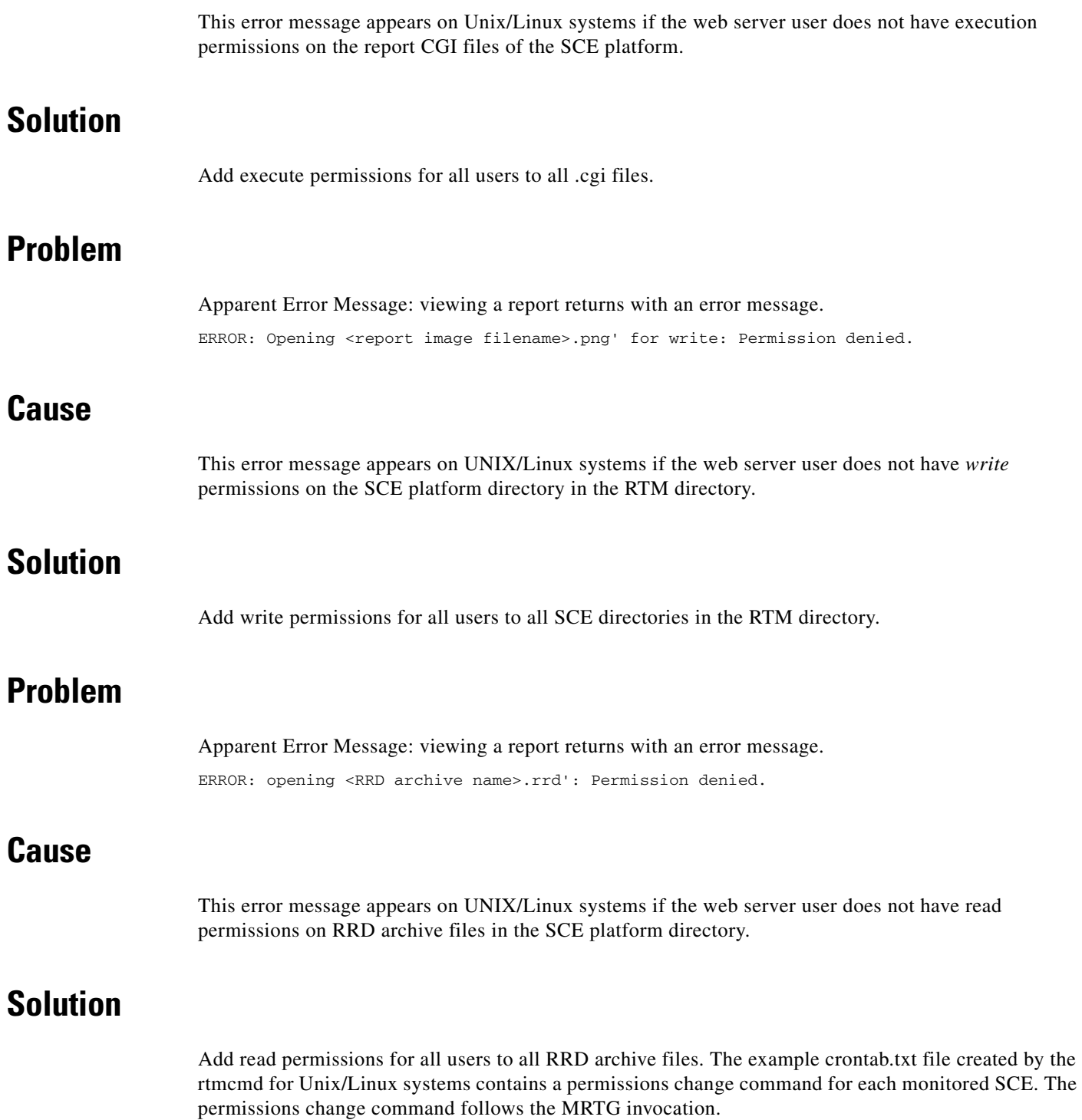

### <span id="page-3-0"></span>**Reports Missing Data**

- **•** [Problem, page 4-4](#page-3-1)
- **•** [Cause and Solution, page 4-4](#page-3-2)

#### <span id="page-3-1"></span>**Problem**

Reports missing data. There is a sheer drop in reported traffic.

#### <span id="page-3-2"></span>**Cause and Solution**

Cron has stopped invoking MRTG.

- **1.** Verify that the \*.rrd files in the sce\_<SCE IP> folder was not modified during the past five minutes.
- **2.** Verify Cron is configured as a service and that the service active.
- **3.** Run MRTG from a command line and verify that it completes with no errors. perl <MRTG bin folder>/mrtg<RTM folder>/mrtg-cfg/<SCE address>\_scabb\_mrtg.cfg
- **4.** Check that Cron settings are correct.